# **Mixed Reality** がもたらす新しい世界

## 千葉慎二†1

**概要**:コミュニケーション,調査,創造,共同作業,普段の仕事や生活で何気なくすること全てはアナログである. HoloLens はこのアナログの世界にデジタル情報を融合することでそれらを一変させ新たな価値を与えることができ る.本稿では最近よく耳にする AR,MR,VR の違いを述べ,HoloLens の概要や活用例そしてアプリを開発するため の準備について解説する.また、講演においては未来の可能性についてデモを交えながら紹介する.

キーワード: Mixed Reality, HoloLens, Microsoft

## **The new world which Mixed Reality brings**

## SHINJI CHIBA†1

#### *Abstract*:

*Keywords*: Mixed Reality, HoloLens, Microsoft

## **1.** はじめに

ここ最近 Augmented Reality (以下 AR), Mixed Reality (以 下 MR), Virtual Reality (以下 VR)という言葉をよく耳にす る.これらに使用される技術はとても近しいが,それぞれ の性質や特徴は異なる.本稿ではそれらの違いを示すとと もに、マイクロソフトが提唱する MR と、それを実現する HoloLens について解説を行う. また HoloLens の実際の応 用例や可能性についても示す. なお、本稿で述べる MR は 特に注釈のない限り Microsoft HoloLens のことを指す.

### **2. AR, MR, VR**

図 1 は AR, MR, VR のそれぞれの特徴を簡単に示した ものである.

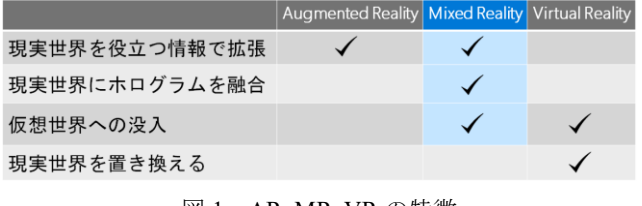

図 1 AR, MR, VR の特徴

#### (1) 現実世界を役立つ情報で拡張

AR は現実世界に役立つ情報を示すことができる. 例えば 今日のスケジュールや天気といったちょっとした「デジタ ル情報」を目の前に重ねて表示できる.これは目的によっ

†1 日本マイクロソフト株式会社

l

ては非常に便利な情報提示手法である.例えばこれから行 うべき予定等を確認するため、携帯電話をポケットから取 り出して画面に目を落とす必要をなくせる可能性がある. ただしここに示される情報はあくまでそれを見ている人の 目の前に単に表示されるにすぎない.図 2 は AR の模式図 である.赤色の丸印が AR の使用者を示し,青色の直方体 が現実世界に実在するものを示している.使用者は AR を 介すことにより,図 2 の上部のように世界を眺めることが できるが,現実世界に重ねられた映像(ここでは右上の時 間やスケジュール,そして Contoso Store の文字や緑色の枠) は使用者の目の前に提示されているに過ぎず、現実世界と 直接的に作用しているわけではない.この表現は MR デバ イスの HoloLens を用いた場合も同様のことを実現できる.

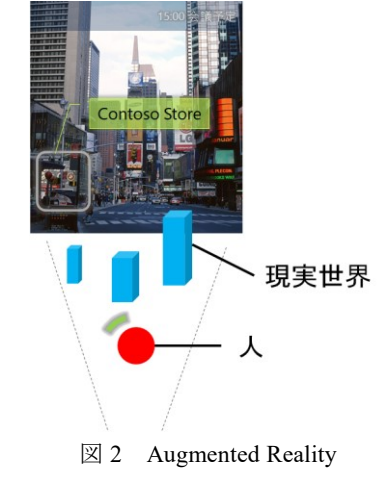

Microsoft Japan Co.Ltd.

### (2) 現実世界にホログラムを融合

MR ではさらに目の前に広がる奥行きのある空間,すな わちこの世界の物理環境に作用するように見せられる点が 異なる.例えば,図 3 に示すような現実世界に存在する障 害物の物陰に仮想の物体を表現することが可能であり、ま た場合によっては,右側に位置する直方体のような現実に 存在する物の中に仮想の物体が埋まっているような表現も 可能である.つまり現実世界で実際に起こりうる現象を仮 想の物体を用いて再現できる.

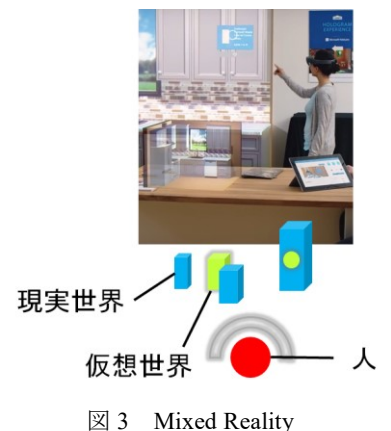

#### (3) 仮想世界への没入

MR で目の前に映し出す映像は結局のところ仮想世界で あるので,常に現実の物体と関係させなければならないこ とはない.意図的に仮想世界だけを強調することもできる. HoloLens は現実世界に光を加算して仮想の物体を表現す ることで現実世界と仮想世界とを同時に見せているが、仮 想世界の光の強度や動き,距離感を調節することによって 使用者の意識を仮想世界の物体に集中させることができる.

### (4) 現実世界を置き換える

しかし HoloLens では完全に現実世界を置き換えてしま うことはできない.先に示した通り仮想世界に使用者の意 識は集中させられても,使用者は無意識のうちに現実世界 の光を感じてしまうためである.一方,VR は仮想世界の創 造主の意図した通りに現実世界を置き換えることができる.

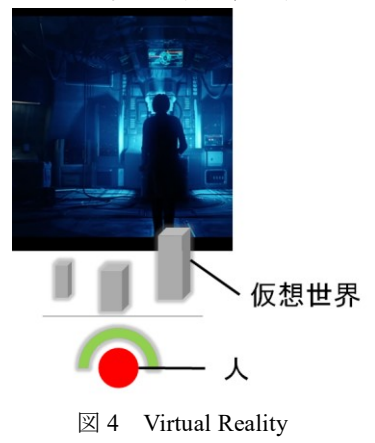

### **3. HoloLens** とは

HoloLens(図5)は,それ自体が小型かつ独立型のWindows コンピュータであり,モバイル端末やデスクトップコンピ ュータのような外部デバイスなどにケーブル接続する必要 がない.重量は 579 (g)であり,一般的な VR 機器と比較し て若干重さはあるが,バッテリーがデバイス後方に配置さ れており,正しく装着することによって前方に重さが偏っ てしまいがちな VR デバイスと比べて重さを感じづらい.

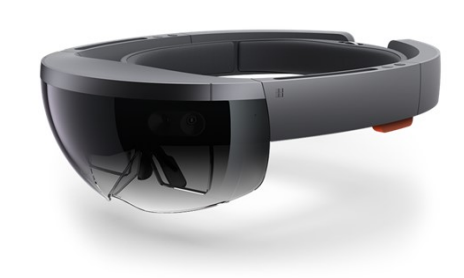

#### 図 5 Microsoft HoloLens

主要スペックは次に示すとおりである.

- CPU
	- $\triangleright$  Intel® Atom<sup>TM</sup> x5-Z8100P CPU @ 1.04GHz
	- ➢ 論理プロセッサー: 4
	- ➢ L1I cache: 32 KB (8-ways)
	- ➢ L1D cache: 24 KB (6-ways)
	- ➢ L2 cache: 1MB (16-ways)
	- GPU (HoloLens Graphics)
		- ➢ ビデオ メモリー: 114 MB
- HPU
	- ➢ Microsoft Holographic Processing Unit (HPU 1.0) ➢ RAM: 1 GB
- RAM
	- ➢ 2GB (アプリ上限 900 MB)
- eMMC
	- $\geq$  64 GB
- Wi-Fi
	- ➢ Broadcom 802.11ac Wireless PCIE Full Dongle
- Bluetooth
	- $\geq$  4.1 LE

### **3.1** 現実世界を彩るホログラム

HoloLens は、現実世界を仮想的なホログラムで彩るよう にみせることができる.物理的にモニターを置くスペース

があるかないかにかかわらず,空間のどこにでもオブジェ クトを配置することができる.Windows プラットフォーム で動作するヘッドマウント型のコンピュータであるため, 例えば Microsoft Word のウィンドウサイズを好みの大きさ に変えて現実空間の壁に貼り付けて文書を作成し,Excel を その隣に配置して表計算することもできる. キーボードや マウスを Bluetooth 接続することもでき,プリインストール されている Edge を起動すれば Wi-Fi でブラウジングも可 能である.またアシスタントの Cortana に話しかけること もできる.

#### **3.2** コネクション,創造,探索の新しい方法

これまでも 3D で描かれた CG は PC モニターやテレビ で閲覧することができた.しかし,結局のところは二次元 の平面上に映し出されていたにすぎず,3DCG の背面を確 認したい場合は,マウスやタッチあるいはキーボード操作 によってモニターに映った 3DCG 側の方向を変えなければ ならなかった.

HoloLens によって目の前に 3DCG を浮かび上がらせる ことができれば,使用者が見たい方向に使用者自身が移動 して確認するという,人間が本来直感的にとる行動によっ て目的を達成できるようになる.これは立体物などを創造 する際の新しい手段となる可能性がある. 例えば、実在す るオートバイのフレームに,制作中のカウルの 3DCG を重 ねて表現することで,カウルの実物を作ることなく外観を 確認できる可能性がある. 昨今の 3D プリンターの普及に よって,立体物のプロトタイプ制作が非常に手軽かつ安価 にできるようにはなったが,大きなサイズのものを作るに 向いていないし時間も材料費もかかる.3DCG であれば HoloLens を用いて実物大で表現できる.また色や形状の修 正も手元ですぐに変更することができる.

#### **3.3** より自然な対話手段

図6は4人が骨のようなものを皆で眺めている.HoloLens は目の前に浮かび上がったひとつの仮想の物体を全員で共 有するシェアリングという機能がある.シェアリングを使 って物体を動かしながらそこにいる全員でディスカッショ ンすることができる.他人の視線方向も示すことができる ため、誰がどこに注目しているかも知ることができる.

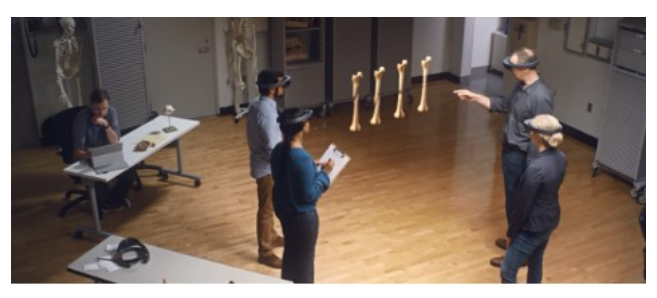

図6 シェアリング

### **4. 6** つの基本構造

HoloLens には、次に示す6つの基本的な構造がある.

- 対話手段
	- ➢ 視線入力 (Gaze)
		- **▶ ジェスチャー入力 (Gesture)**
	- **▶ ボイス入力 (Voice)**
- 周辺世界との対話
	- ▶ ワールド座標
	- ➢ 空間マッピング
	- ➢ 空間サウンド

HoloLens はホログラムとの対話に,視線,ジェスチャー, ボイスを用いる.これらはそれぞれの頭文字をとって GGV と呼ばれる.視線を向けてジェスチャーで選択あるいは視 線を向けてボイスで選択する方法で入力を行う.視線は PC でいうところのマウスポインタの代わりになる入力である. ジェスチャーには、AirTap, Tap&Hold, Bloom の 3 種類が ある.AirTap は,メニューや仮想の物体を選択するための ジェスチャーで,人差し指をまっすぐ上にあげて指の付け 根の関節を素早く折り曲げて元に戻す(人差し指と親指を つまむようにすると良い).このジェスチャーは PC のマウ スクリックに相当する. Tap&Holdは AirTapに似ているが, 指をつまんだままにして仮想の物体を掴み,任意の場所で はなすジェスチャーであり,マウスのドラッグ&ドロップ に相当する. Bloom は手のひらを上に向けた状態で指全体 をすぼめ、花が開くように広げるジェスチャーであり、PC の Windows キーあるいは Xbox のガイドボタンを押したの と同じ効果がある.つまり Windows のスタートメニューが 開く.ボイスは AirTap と同じくメニューや仮想の物体を選 択する音声入力手段である.選択肢の階層が深い場合は, AirTap よりもボイスのほうが素早く目的の項目に到達でき る可能性がある.HoloLens シェルでは 2017 年 12 月時点で 英語のボイス入力のみサポートしているが,アプリ内では ライブラリ等を用いることによって日本語の音声入力を使 用することもできる.

ワールド座標,空間マッピング,空間サウンドは, HoloLens の使用者が周辺の世界と対話するために存在し ている. ワールド座標は、現実空間のどこに仮想の物体が 配置されているかという情報であり,ワールド座標の原点 はデバイスが起動された位置となっている.位置情報は HoloLens 内に組み込まれたジャイロとシステムが行う Simultaneous Localization And Mapping により随時補正され る. 空間マッピングは周囲の環境との相互作用であり、使 用者が自然に眺めた空間をシステム側で常にトラッキング し 3D マップを随時構築している.構築された 3D マップ

の頂点とインデックス情報はアプリ側で使用することがで きる.また HoloLens は空間上の任意の座標に音源を配置す ることができ,あたかもその場所から音が聞こえてくる表 現ができる.これを空間サウンドと呼ぶ. HoloLens のスピ ーカーはオープンタイプであり,現実世界のサウンドと同 時に仮想世界のサウンドも使用者の耳に届く.HoloLens は 視覚表現だけでなく、聴覚表現も現実世界と融合する.

## **5.** 事例

HoloLens は国内外において多岐にわたる用途で使われ はじめている.海外ではドイツの ThyssenKrupp 社がエレベ ータのメンテナンス手順を示すツールとして,また設置前 の階段昇降機の取り付けイメージを示すツールとして採用 している.北米オハイオ州の Case Western Reserve University では,3D モデルで直感的に人体構造を学ぶ HoloLens コン テンツを開発しカリキュラムに取り入れている。また日本 国内においては,日本航空がパイロットおよび整備士向け のトレーニングツールとしてアジアで初めて採用し、続い て小柳建設が建造物の進捗確認を行う目的で採用している.

他にも空調や地場の変化,経年劣化など,人間の目には 見ることができないがコンピュータ上でシミュレーション できるものの可視化などに役立てられようとしている。ま た,HoloLens 自体がスタンドアローンのコンピュータであ り,ネットワークに常時接続することができる特徴をうま く利用し,HoloLens 単体でソリューションを提供するだけ ではなく,他のデバイスやクラウドなどと連携する例も出 はじめている. HoloLens 自体は先に示した通り、決してハ イパフォーマンスなコンピュータではないが,外部に存在 する膨大なリソースをうまく活用することでより多くのサ ービスが展開できる.

## **6. HoloLens** アプリの開発

HoloLens は Windows 10 ファミリであり,アプリ開発に は Universal Windows Platform (以下 UWP) を用いることに なる.UWP はデバイス特有の機能を使用しない限り Windows 10 が動作するすべてのデバイスで動作する特徴 がある.2D アプリであれば UWP 形式で出力されたすべて のアプリが動作するため開発言語は問われず,また特に HoloLens 用に準備する必要もない. 3D アプリ, すなわち HoloLens 特有の現実世界と融合する 3D ビジュアライズを 行うには DirectX または Unity を用い,3D サウンドには XAudio2 を使用する.開発に必要な環境は次に示す通りで あり、ハードウェアおよび OS を除いてすべて無料で入手 することができる.ただし作成したアプリを商利用する場 合にはライセンスに注意しなければならない.

- 64-bit Windows 10 Professional Edition
- 8GB RAM GPU (DirectX11, WDDM 1.2 ドライバ)
- Visual Studio 2017 (Visual Studio IDE)
- Windows 10 SDK (10.0.10586 以降) ※Visual Studio 2017 に含まれる
- HoloLens Emulator (10.0.14393.1358 以降)
- x86 形式でビルドされた UWP アプリ (開発者が作成 するアプリ)
- Unity 5.6 または 2017 (※使用する場合)

厳密にいうと Windows 7 以降の OS で開発そのものはでき るが,Windows 10 SDK に含まれるすべてのツールが Windows 7 上で動作することが保証されているわけではな い.そのため開発環境においても Windows 10 が推奨され ている.

また上2つは HoloLens エミュレータ (図 7) を実行する ために求められる要件であり,エミュレータを使用しない 場合必須ではない.しかし,HoloLens エミュレータは実機 が手元にない場合などに有用な開発手段であり,エミュレ ータで動作するアプリは実機でも問題なく動作する.

HoloLens のアプリ開発に必要な環境の詳細については, https://developer.microsoft.com/ja-jp/windows/mixedreality/install\_the\_tools/ を参照すると良い.

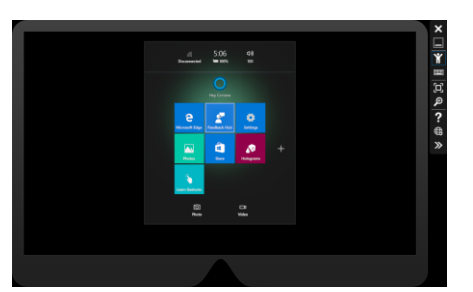

図 7 HoloLens Emulator

### **7.** 結語

本稿では AR,MR,VR のそれぞれの違いと HoloLens の 特徴について述べた. AR, MR, VR のどれが優れていると いうことはない.一般的に AR デバイスは他のデバイスと 比べても非常に軽量であり,MR デバイスは多機能である. また VR デバイスは高品質な表現で使用者を仮想世界に引 き込むことができる.それぞれの特徴を正しく理解し,目 的に応じた最適なソリューションを選択するべきである.

このうち MR を実現可能な HoloLens は本稿で示した通 り,多種多様な機能と可能性を持っている.HoloLens をど のように用い,どのように展開していくべきか,それはア プリ製作者のアイデアと腕次第である.

謝辞 本原稿および会議への機会および調整くださっ た,中野学,鎌倉まを,の各氏に謹んで感謝いたします.

## 参考文献

- [1] "Microsoft HoloLens". https://www.microsoft.com/ja-jp/hololens/, (参照 2017-12-12)
- [2] "HoloLens 真のエンジニアが知るべき実装". https://channel9.msdn.com/Events/de-code/2017/MR03/, (参照 2017-12-12).
- [3] "Visual Studio 2017". https://www.visualstudio.com/, (参照 2017- 12-12)
- [4] "HoloLens Emulator". https://go.microsoft.com/fwlink/?linkid=852626, (参照 2017-12- 12)
- [5] "Unity". https://store.unity.com/download/, (参照 2017-12-12)